The new Fleet Maintenance site uses Google Forms. If you are currently logged into your browser with you VT email it should open the site immediately. If you are not then it will ask you to log in. When you get the login prompt please enter your VT email address and hit next.

|                                            | gle             |            |   |
|--------------------------------------------|-----------------|------------|---|
| Sign in                                    |                 |            |   |
| to continue to Forms                       |                 |            |   |
| Email or phone                             |                 |            | h |
| hokiesbird@vt.edu                          |                 |            |   |
| Forgot email?                              |                 |            |   |
| Not your computer? Use Guest<br>Learn more | mode to sign ir | privately. |   |
|                                            |                 | Next       |   |
| Create account                             |                 | Next       |   |

If you are logged into a browser with a personal email address you will get the following error message.

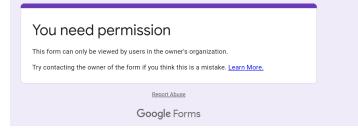

You will either need to open a browser in incognito mode, use a different browser or log out of your personal google account and then log in with your VT account.

https://forms.gle/LnWsNhSKcsfynShc6